## LOVEJOY INDEPENDENT SCHOOL DISTRICT Parent Portal Access

Lovejoy ISD Parent Portal gives parents and students access to real-time information including attendance, grades, and detailed assignment descriptions. PowerSchool provides single sign-on access to the Lovejoy Parent Portal. With single sign-on access parents/guardians can have their own individual parent/guardian account, and view all of their students.

In order to create a new Parent Portal account, you must follow these steps:

- 1. Open your Web browser to [http://powerschool.lovejoyisd.net/.](http://powerschool.lovejoyisd.net/) The "Log In" page appears.
- 2. Click Create Account. The Create Parent/Guardian Account page appears.
- 3. Enter the required information in the Create Parent/Guardian Account section.

In order to create an account, you must have the Access ID (firstname\_lastname) and Password (first initial of the first name and first initial of the last name followed by the last four (4) digits of the student's social security number) for at least one student enrolled in school. When creating the account, you will need the Access ID and password for each student you want to associate to your parent/guardian account. For example:

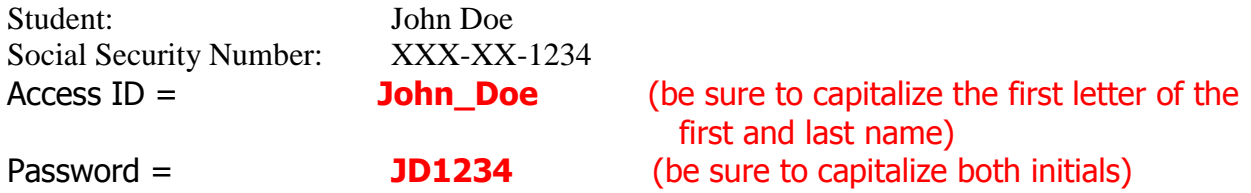

4. Use the student's Access ID and Password in the Link Students to Account section.

If you need additional help, please refer to the Parent Portal User Guide: <http://www.lovejoyisd.net/Uploads/34/misc/f191946.pdf> Or contact the campus.

Once your account is created, you can manage your account information, link any and all students to your account (for whom you have parental and legal rights to), and set email and notifications preferences for each student linked to your account. If you've forgotten your account login information, you can retrieve them by using auto-recovery.

# **Follow the next page to complete the required LISD Student enrollment forms.**

### PowerSchool Parent Portal

The online Acknowledgment and Authorization process consists of completing a series of forms that provide Lovejoy ISD with information **required for every student registered in the LISD district.** 

All forms must be completed by the parent or legal guardian for every student each year.

Step 1: Entering the Parent Portal

Access the Parent Portal at: http://powerschool.lovejoyisd.net/

Step 2: Left Navigation: Select "Enrollment Forms/ Update Student Information"

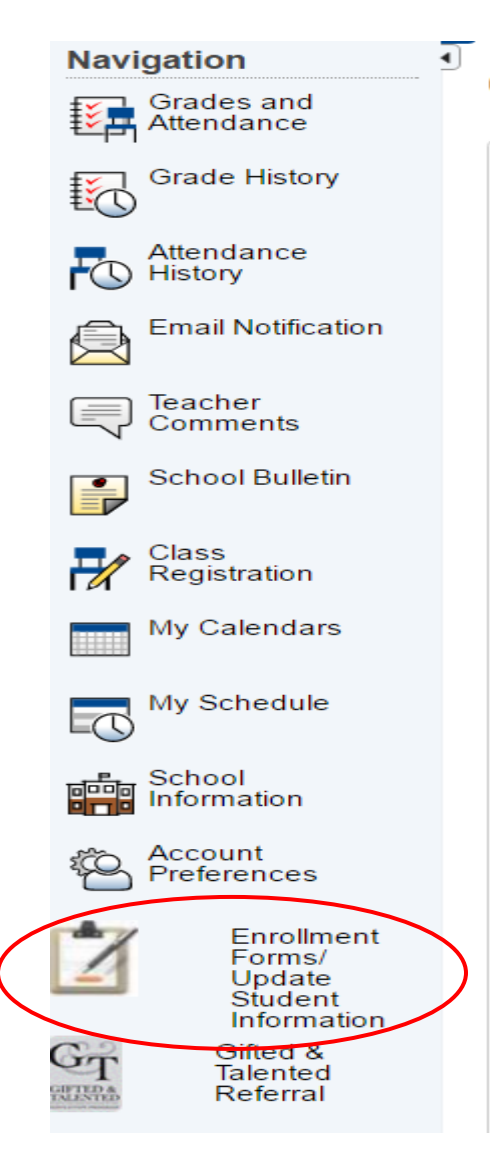

#### Step 3: Online Forms

A list of 8 links will appear. Please review the information on each form in the first six links. The last two links will ask you to review, acknowledge, and agree to certain items.

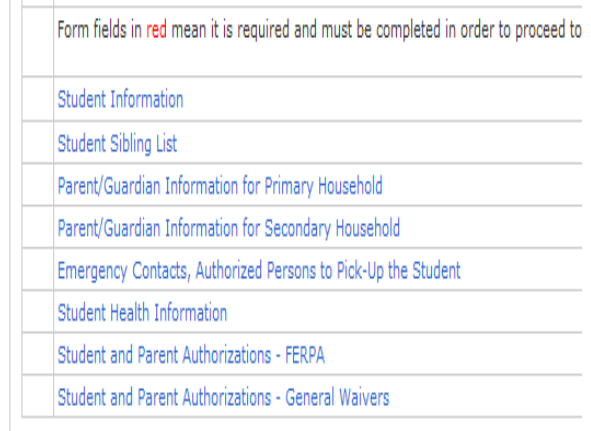

## IMPORTANT!!!

FERPA and General Waivers are required every year to be updated.

Once you SUBMIT you will need to contact the campus if you have changes.